### **BAB IV**

## **ANALISIS DAN DESAIN SISTEM**

### **4.1. Analisis Sistem**

Pada bagian ini analisis sistem terdiri dari identifikasi masalah, identifikasi input, identifikasi output, dan kebutuhan sistem fungsional.

### **4.1.1. Identifikasi Masalah**

Langkah pertama dalam pengklasifikasian adalah mengidentifikasikan permasalahan yang akan dikaji, adapun masalah – masalah yang diambil dalam pembuatan sistem untuk mengklasifikasi data penerima zakat adalah nama umur, penghasilan, pengeluaran, hutang, agama, dan alamat(Rt). Dan jika sudah layak maka akan masuk ke kategori sabililah, ringan, dan berat.

#### **4.1.2. Identifikasi** *Input* **Data**

Untuk mengidentifikasi input, yang diperlukan adalah data yang dapat diklasifikasi oleh sistem. Dalam sistem terdapat form pengisian data pengguna untuk mendapatkan data yang akan diproses. Di dalam form tersebut terdapat data penerima zakat yang akan diklasifikasi oleh sistem. Data input tersebut meliputi data nama umur, penghasilan, pengeluaran, hutang, agama, dan alamat(Rt).

#### **4.1.3. Identifikasi** *output* **Data**

Sistem akan melakukan pengklasifikasian data setelah memasukkan data input yaitu data penerima, maka sistem akan memberikan hasil dari data penerima yang sudah diolah, sehingga hasil data input akan masuk pada kelas yang sesuai dengan perhitungan dan nilai hasil probabilitas yang lebih besar akan ditampilakan oleh sistem. Setelah data sudah ditampilkan maka akan masuk ke input data penerima yg akan disalurkan oleh petugas secara manual.

### **4.2. Analisis Data**

Pada penelitian ini data penerima zakat diperoleh dari Administrasi Penyalur Zakat (Masjid Nurul Huda Waru), data tersebut dikonversi ke dalam sebuah tabel guna mempercepat hasil pencarian solusi. Pada Tabel 4.1 terdapat lima fitur yang akan diklasifikasi untuk mengetahui data penerima zakat yaitu umur, penghasilan, pengeluaran, hutang, agama, dan alamat. Dan terdapat Tiga kelas output yang akan diketahui hasilnya yaitu Sabililah, Ringan dan Berat. Berikut adalah tabel penerima zakat yang akan diklasifikasi :

| N <sub>o</sub> | Nama               | Umur          | Penghasilan | Pengeluaran | Hutang | Agama | Alamat | Hasil<br>Klasifikasi |
|----------------|--------------------|---------------|-------------|-------------|--------|-------|--------|----------------------|
| 1              | P. Timin           | Muda          | Sedang      | Kurang      | Sedang | Islam | Rt01   | berat                |
| $\mathfrak{2}$ | Mariyah            | Tua           | Kurang      | Tinggi      | Kurang | Islam | Rt18   | Sabililah            |
| 3              | Jaswadi            | Paruh<br>baya | Tinggi      | Tinggi      | Kurang | Islam | Rt20   | Sabililah            |
| 4              | Rusmiati           | Tua           | Kurang      | Sedang      | Tinggi | Islam | Rt02   | Ringan               |
| 5              | Suli               | Tua           | Kurang      | Sedang      | Tinggi | Islam | Rt03   | Berat                |
| 6              | Mufarokah          | Tua           | Sedang      | Tinggi      | Kurang | Islam | Rt19   | Ringan               |
| 7              | Indah wati         | Muda          | Sedang      | Kurang      | Sedang | Islam | Rt20   | Sabililah            |
| 8              | Gholis             | Muda          | Tinggi      | Sedang      | Sedang | Islam | Rt29   | Ringan               |
| 9              | Nurul<br>Oomariyah | Paruh<br>baya | Kurang      | Tinggi      | Tinggi | Islam | Rt18   | Berat                |
| 10             | Amaludin           | Paruh<br>baya | Sedang      | Tinggi      | Tinggi | Islam | R01    | Sabililah            |
| 11             | Yunus              | Muda          | Kurang      | Sedang      | Kurang | Islam | Rt02   | $\overline{?}$       |

Tabel 4.1. Data Uji dan Data latih

Dalam perhitungan naive bayes yang harus diketahui terlebih dahulu adalah perhitungan jumlah tiap kelas.

P (HasilKlasifikasi|Sabililah ) =  $\frac{4}{10} = 0.4$ P (HasilKlasifikasi|Ringan) =  $\frac{3}{10} = 0.3$ P (HasilKlasifikasi|Berat) =  $\frac{3}{10} = 0.3$ 

Selanjutnya menghitung jumlah fitur dan probabilitas pada tiap kelas, untuk data kategori hanya dihitung berdasarkan berapa jumlah data yang sama pada fitur didalam satu kelas kemudian dibagi dengan jumlah kelas.

a. Hitung Jumlah Data (Umur | HasilKlasifikasi)

 $P$  (Umur = Muda | Sabililah) =  $\frac{1}{4} = 0.25$  $P$  (Umur = Muda | Ringan) =  $\frac{1}{3} = 0,334$  $P$  (Umur = Muda | Berat) =  $\frac{2}{3} = 0,667$ 

\n- b. Hitung Jumlah Data (Penghasilan | Hasilklasifikasi)
\n- P (Penghasilan = Kurang | Sabililah) = 
$$
\frac{1}{4} = 0.25
$$
\n- P (Penghasilan = Kurang | Ringan) =  $\frac{1}{4} = 0.25$
\n- P (Penghasilan = Kurang | Berat) =  $\frac{2}{4} = 0.5$
\n

c. Hitung Jumlah Data (Pengeluaran | HasilKlasifikasi)  
\nP (Pengeluaran = Sedang | Sabililah) = 
$$
\frac{0}{3}
$$
 = 0  
\nP (Pengeluaran = Sedang | Ringan) =  $\frac{1}{3}$  = 0.334  
\nP (Pengeluaran = Sedang | Berat) =  $\frac{1}{3}$  = 0.334

d. Hitung Jumlah Data (Hutang | HasilKlasifikasi)

 $P$  (Hutang = Kurang | Sabililah) =  $\frac{2}{3} = 0.667$ 

P (Hutang = Kurang | Ringan) = 
$$
\frac{1}{3}
$$
 = 0.334

P (Hutang = Kurang | Berat) = 
$$
\frac{0}{3}
$$
 = 0

e. Hitung Jumlah Data (Agama | HasilKlasifikasi)

$$
P (Agama = Islam | Sabililah) = \frac{4}{10} = 0.4
$$

P (Agama = Islam | Ringan) = 
$$
\frac{3}{10} = 0.3
$$

 $P(Agama = Islam | Berat) =$  $\frac{3}{10} = 0.3$ 

f. Hitung Jumlah Data (Alamat | HasilKlasifikasi)

 $P(Alamat = Rt 02 | Sabililah) =$  $\frac{0}{10} = 0$ 

P (Alamat = Rt 02 | Ringan) = 
$$
\frac{1}{10}
$$
 = 0,1

P (Alamat = Rt 02 | Berat) = 
$$
\frac{0}{10} = 0
$$

Berdasarkan tabel 4.1 dapat diklasifikasikan berdasarkan input Umur, Penghasilan, Pengeluaran, Hutang, Agama dan Alamat. Apabila dilakukan dengan data input baru maka langkah pertama yang harus dilakukan adalah :

1) Melakukan perhitungan jumlah tiap kelas

 $P(Hasil|Sabililah) = 0,4$ 

 $P(Keterangan|Ringan) = 0,3$ 

 $P(Keterangan|Berat) = 0,3$ 

2) Melakukan perhitungan fitur dan probabilitas pada tiap kelas

 $P$ (Umur = Muda | Sabililah) = 0,334

 $P$ (Umur = Muda | Sabililah) = 0

 $P$ (Umur = Muda | Ringan) = 0,667

 $P(Penghasilan = Kurang | Sabililah) = 0$ 

 $P(Penghasilan = Kurang | Ringan) = 0,334$ 

 $P(Penghasilan = Kurang | Berat) = 0,334$ 

 $P(Pengeluaran = Sedang | Sabililah) = 0,667$ 

 $P(Pengeluaran = Sedang | Sabililah) = 0,667$ 

 $P(Pengeluaran = Sedang | Ringan) = 0$ 

 $P(Hutang = Kurang | Sabililah) = 0,667$ 

 $P(Hutang = Kurang | Ringan) = 0,334$ 

 $P(Hutang = Kurang | Berat) = 0$ 

 $P(Agama = Islam | Sabililah) = 0,4$ 

 $P(Agama = Islam | Ringan) = 0,3$ 

 $P(Agama = Islam | Berat) = 0,3$ 

 $P(Alamat = Rt02 | Sabililah) = 0$ 

 $P(Alamat = Rt02 | Ringan) = 0,1$ 

 $P(Alamat = Rt02 | Berat) = 0$ 

3) Perhitungan Probabilitas Sabililah

 $P(X \mid Sabililah) = P(Umur = Muda \mid Sabililah) x \cdot P(Penghasilan = Kurang \mid Sabililah)$ x P(Pengeluaran = Sedang | Sabililah) x P(Hutang = Kurang | Sabililah) x P(Agama  $=$  Islam | Sabililah) x P(Alamat  $=$  Rt02 | Sabililah)

 $= 0.25 \times 0.25 \times 0 \times 0.667 \times 0.4 \times 0$ 

 $= 0$ 

3) Perhitungan Probabilitas Ringan

 $P(X \mid Ringan) = P(Umur = Muda \mid Ringan) x \cdot P(Penghasilan = Kurang \mid Ringan) x$  $P(Pengeluaran = Sedang | Ringan)$  x  $P(Hutang = Kurang | Ringan)$  x  $P(Agama = Islam)$ | Ringan) x  $P(Alamat = Rt02 | Ringan)$ 

 $= 0.334$  x 0.25 x 0.334 x 0.334 x 0.3 x 0.1

 $= 0.00027944778$ 

4) Perhitungan Probabilitas Berat

 $P(X \mid \text{Berat}) = P(Umur = Muda \mid \text{Berat})$  x  $P(Penghasilan = Kurang \mid \text{Berat})$  x P(Pengeluaran = Sedang | Berat) x  $P(Hutang = Kurang | Berat)$  x  $P(Agama = Islam |$ Berat) x  $P(Alamat = Rt02 | Berat)$ 

 $= 0.667$  x 0.5 x 0.334 x 0 x 0.3 x 0

 $= 0$ 

Membandingkan hasil dari tiap kelas probabilitas Yaitu mencari nilai terbesar antara kelas Sabililah, Ringan dan Berat. dikarenakan nilai terbesar terdapat pada kelas Ringan maka outputnya adalah Ringan.

### **4.2.1.1. Flow chart sistem**

*Flowchart* menggambarkan alur sistem pada tahapan klasifikasi dengan metode *Naive Bayes* yang diawali dari memasukkan data mahasiswa. Kemudian data tersebut diproses menggunakan algoritma *Naive Bayes* dengan cara menghitung jumlah data tiap fitur kelas, menghitung nilai probabilitas tiap fitur. Kemudian melakukan perhitungan probabilitas kelas awal, selanjutnya menghitung probabilitas kelas akhir untuk mengetahui nilai akhir dari hasil probabilitas tersebut, maka hasil nilai probabilitas yang paling besar akan ditampilkan pada sistem.

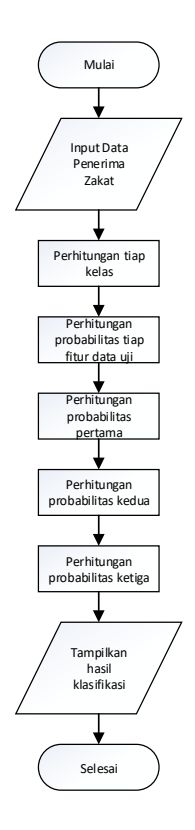

*Gambar 4.1 Flowchart Tahap Klasifikasi*

### **4.3 Alur sistem**

Alur sistem adalah tahapan-tahapan yang digunakan untuk menghitung klasifikasi naïve bayes, dapat dilihat pada gambar 4.2 sebagai berikut :

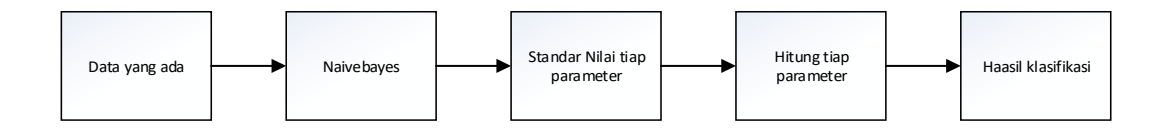

*Gambar 4.2 Alur Sistem*

#### **4.4 Diagram konteks**

Diagram konteks merupakan gambaran sistem secara umum. Terdapat satu entitas yang terhubung langsung dengan sistem yaitu pengguna. Gambaran diagram konteks dapat dilihat pada gambar 4.3 :

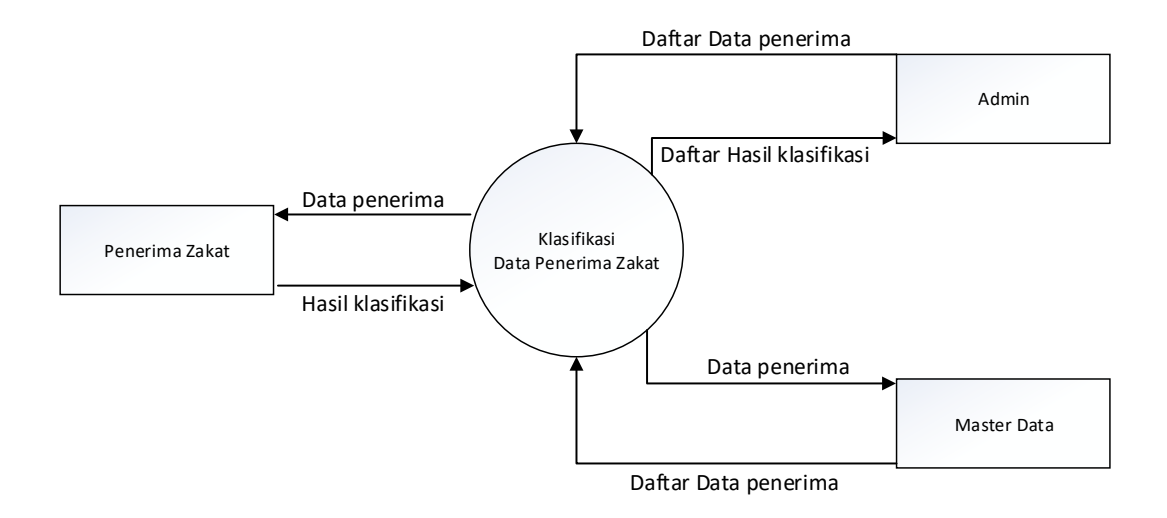

*Gambar 4.3. Konteks Diagram*

Penjelasan proses diagram konteks sistem adalah sebagai berikut :

a. Proses

Nama Proses : Klasifikasi Penerima zakat

Keterangan : Proses klasifikasi berdasarkan data penerima berupa umur, penghasilan, pengeluaran, hutang, agama, dan alamat.

b. Entitas

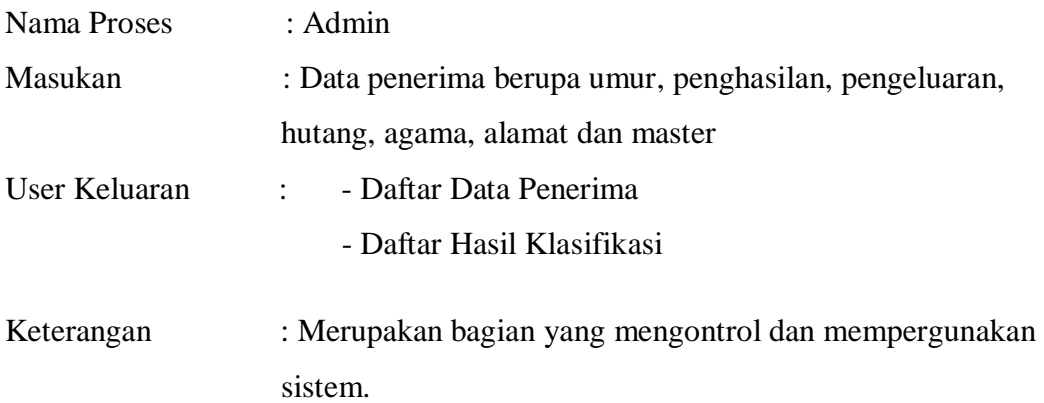

## **4.5.1. Diagram Berjenjang**

Diagram berjenjang menjelaskan tentang alur data pada sistem klasifikasi masa studi yaitu untuk pengolahan data dan mengklasifikasi masa studi. Pada fungsi olah data dapat mengolah data mahasiswa, sedangkan pada fungsi klasifikasi dapat melakukan proses yaitu menghitung probabilitas data latih dan menghitung probabilitas data uji.

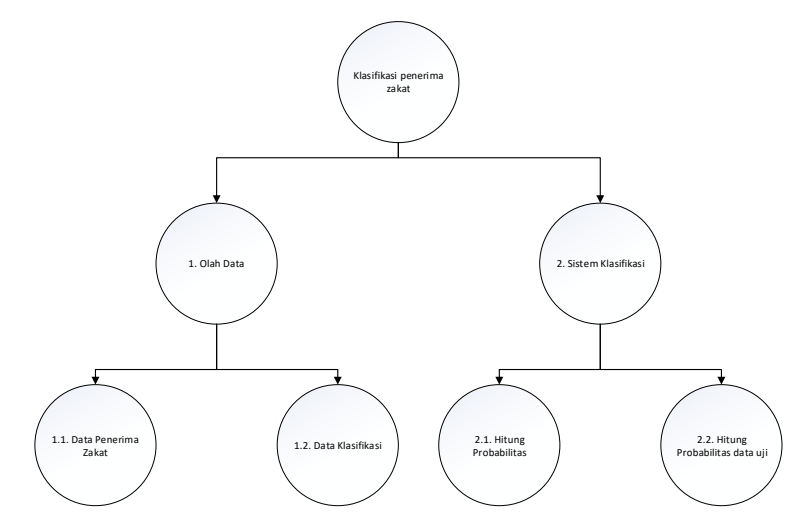

*Gambar 4.4 Diagram Berjenjang*

### **4.5.2. Data Flow Diagram**

Data Flow Diagram (DFD) adalah representasi grafik yang menggambarkan aliran informasi dan transformasi informasi yang diaplikasikan sebagai data yang mengalir dari masukan dan keluaran.

### **4.5.3. DFD Level 1**

Proses yang ada pada diagram konteks dapat dipecah lagi menjadi proses – proses yang lebih kecil dan terperinci dalam DFD level 1. Berikut dapat dilihat pada Gambar 4.4 dibawah ini.

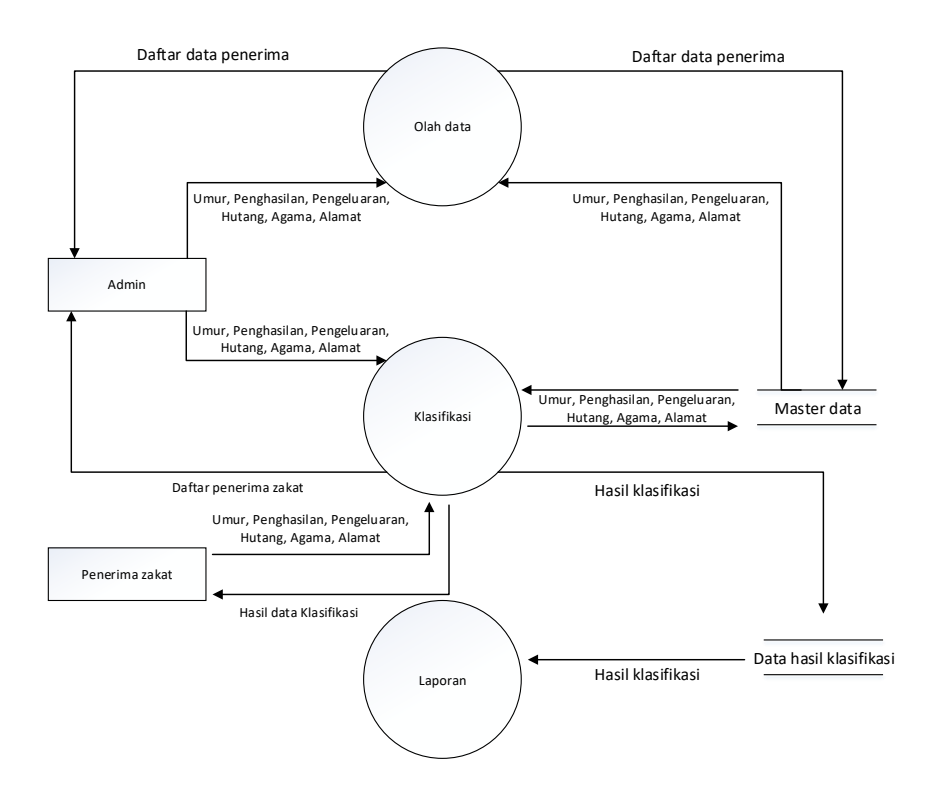

*Gambar 4.5. DFD Level 1*

Penjelasan proses dari DFD level 1 adalah sebagai berikut :

a. Proses 1

Nama Proses : Olah Data

Masukan : Data Penerima zakat berupa nama, umur, penghasilan, pengeluaran, hutang, agama, alamat.

Keluaran : Daftar Data Penerima Keterangan : Admin memasukkan data penerima kemudian disimpan pada database dan menampilakn daftar data penerima

b. Proses 2

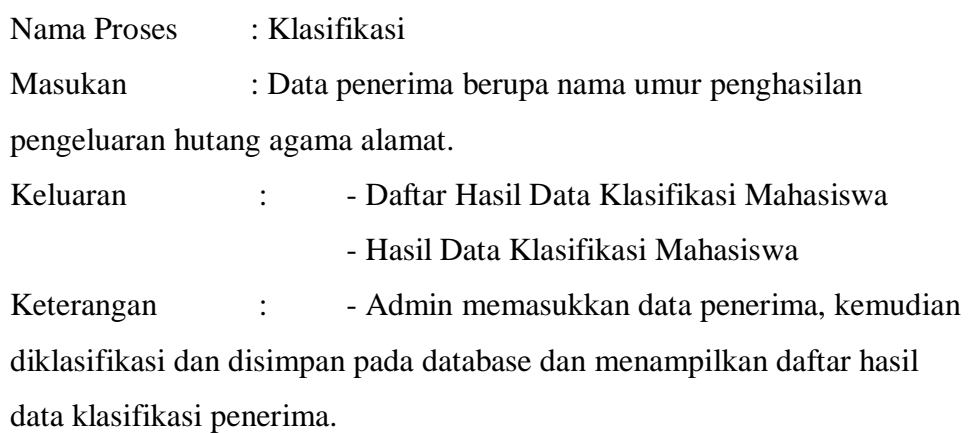

c. Proses 3

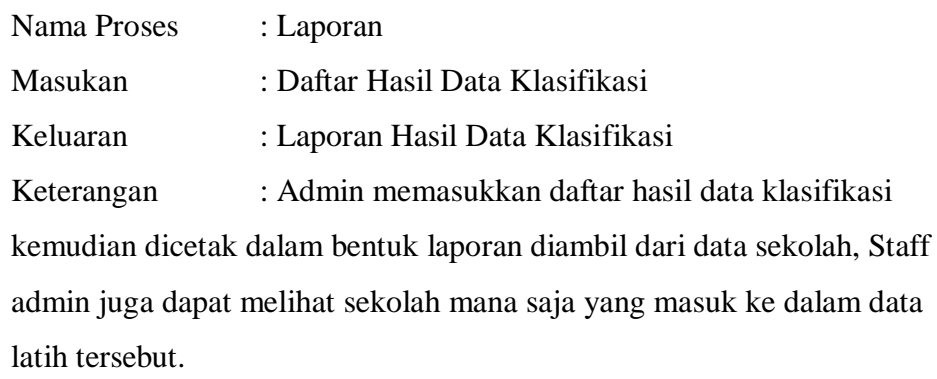

## **4.6.** *[Entity Relationship Diagrams](http://www.umsl.edu/~sauter/analysis/er/er_intro.html)* **(ERD)**

Dari analisa penelitian terdapat data yang akan digunakan dalam pembuatan sistem perangkat lunak berbasis dekstop dengan atribut – atribut pada entitas masing – masing, sehingga untuk mengklasifikasi penerima zakat akan lebih mudah merelasikannya, mulai dari entitas yang satu dengan entitas yang lainnya. Gambaran ERD dapat dilihat pada gambar 4.6. sebagai berikut :

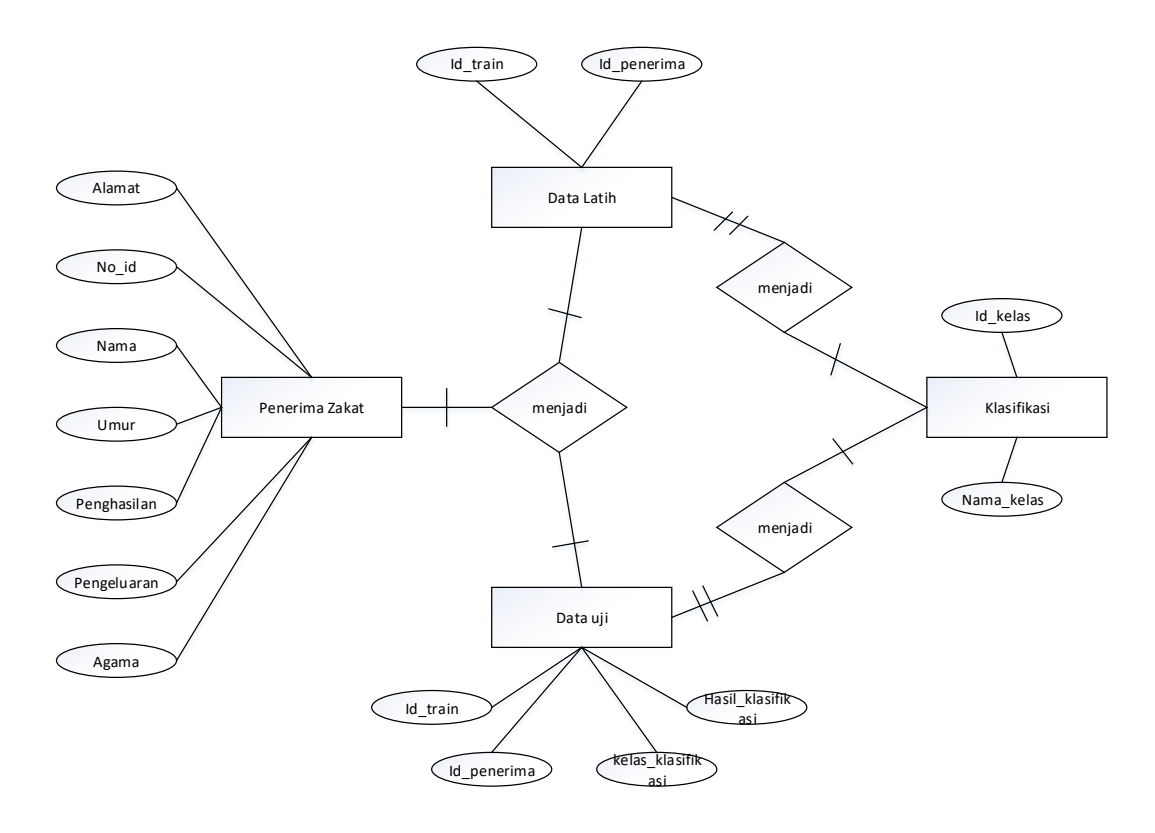

Gambar 4.6. ERD Diagram

Gambar 4.6 menjelaskan tentang relasi antar entitas pada database klasifikasi penerima zakat, dimana didalam database terdapat tiga entitas yaitu penerima zakat, admin dan hasil klasifikasi. Dimulai dari admin harus melakukan login terlebih dahulu, kemudian dapat menginputkan beberapa data penerima, sedangkan satu user dapat menginputkan satu data penerima.

## **4.7. Struktur Tabel**

Berikut adalah tabel basis data yang digunakan pada sistem :

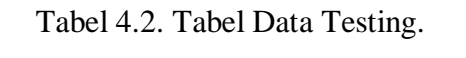

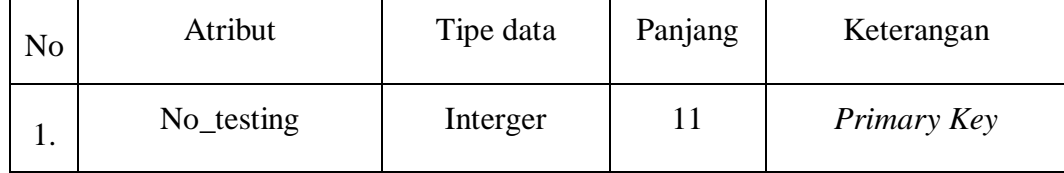

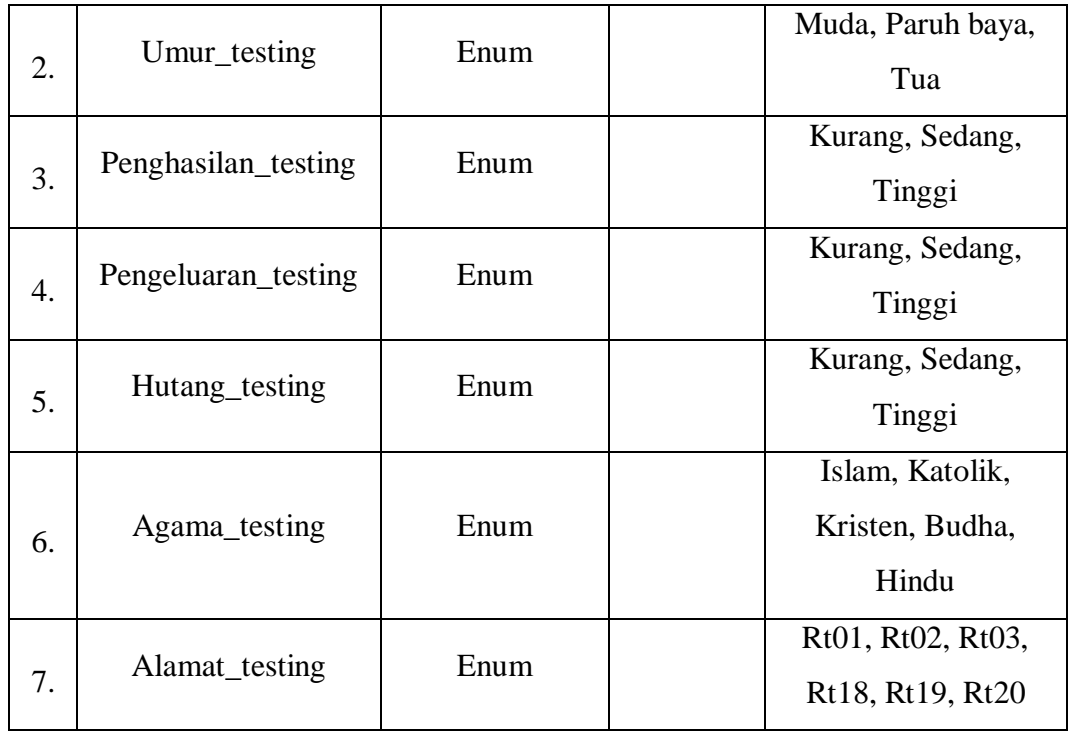

Tabel 4.2. menjelaskan tentang Atribut, Tipe data, Panjang, dan Keterangan di tabel kriteria kolom database klasifikasi.

|    | N <sub>0</sub> | Atribut             | Tipe data | Panjang | Keterangan         |
|----|----------------|---------------------|-----------|---------|--------------------|
|    | 1.             | Id Penerima         | Varchar   | 100     |                    |
|    | 2.             | Keterangan_penerima | Enum      |         | Sabililah, Ringan, |
|    |                |                     |           |         | <b>B</b> erat      |
|    |                |                     |           |         | Rt01, Rt02, Rt03,  |
| 3. |                | Alamat_penerima     | Enum      |         | Rt18, Rt19, Rt20   |
|    | 4.             | Koordinator         | Enum      |         | 1, 2, 3, 4, 5, 6,  |
|    |                |                     |           |         |                    |

Tabel 4.3 Tabel Data Penerima Zakat

Tabel 4.3. menjelaskan tentang Atribut kriteria yang digunakan di table data penerima zakat, Tipe data masukan didalam databasenya nanti, Panjang kata atau *limited text*, dan Keterangan kriteria yang akan digunakan nanti di tabel penerima kolom database penerima zakat.

| N <sub>o</sub> | Atribut         | Tipe data | Panjang | Keterangan            |
|----------------|-----------------|-----------|---------|-----------------------|
| 1.             | Id_tes          | Interger  | 11      | Primary key           |
| 2.             | Nama_tes        | Varchar   | 100     |                       |
| 3.             | Penghasilan_tes | Enum      |         | Kurang, Sedang,       |
|                |                 |           |         | Tinggi                |
| 4.             | Pengeluaran_tes | Enum      |         | Kurang, Sedang,       |
|                |                 |           |         | Tinggi                |
| 5.             | Hutang_tes      | Enum      |         | Kurang, Sedang,       |
|                |                 |           |         | Tinggi                |
| 6.             | Agama_tes       | Enum      |         | Islam, Kristen,       |
|                |                 |           |         | katolik, hindu, budha |
| 7.             | Alamat          | Enum      |         | Rt01, Rt02, Rt03,     |
|                |                 |           |         | Rt18, Rt19, Rt20      |

Tabel 4.4 Tabel Klasifikasi

Tabel 4.4. Atribut kriteria yang digunakan di table data penerima zakat, Tipe data masukan didalam databasenya nanti, Panjang kata atau *limited text*, dan Keterangan kriteria yang akan digunakan nanti di tabel penerima kolom database hasil klasifikasi.

# **4.7.1. Rancangan Halaman Login**

Gambar 4.8 menampilkan halaman login ketika admin ingin menggunakan aplikasi ini. Disini ada dua kolom yang satu 'username' untuk nama admin dan 'password' untuk kunci masuk admin.

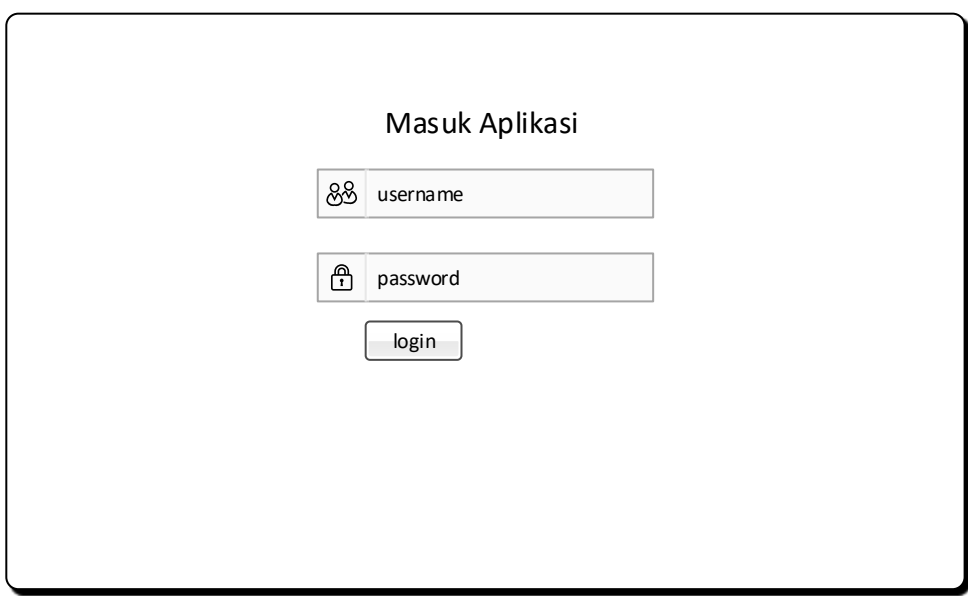

Gambar 4.8. Rancangan Halaman Login.

# **4.7.2. Rancangan Halaman Utama**

Halaman Utama adalah tampilan utama dari aplikasi ini. Di dalam halaman utama memiliki beberapa menu item diantaranya Zakat Fitrah, Zakat Ma'al, Data Penerima dan Master Hitung. Gambar 4.9 adalah rancangan dari halaman utama.

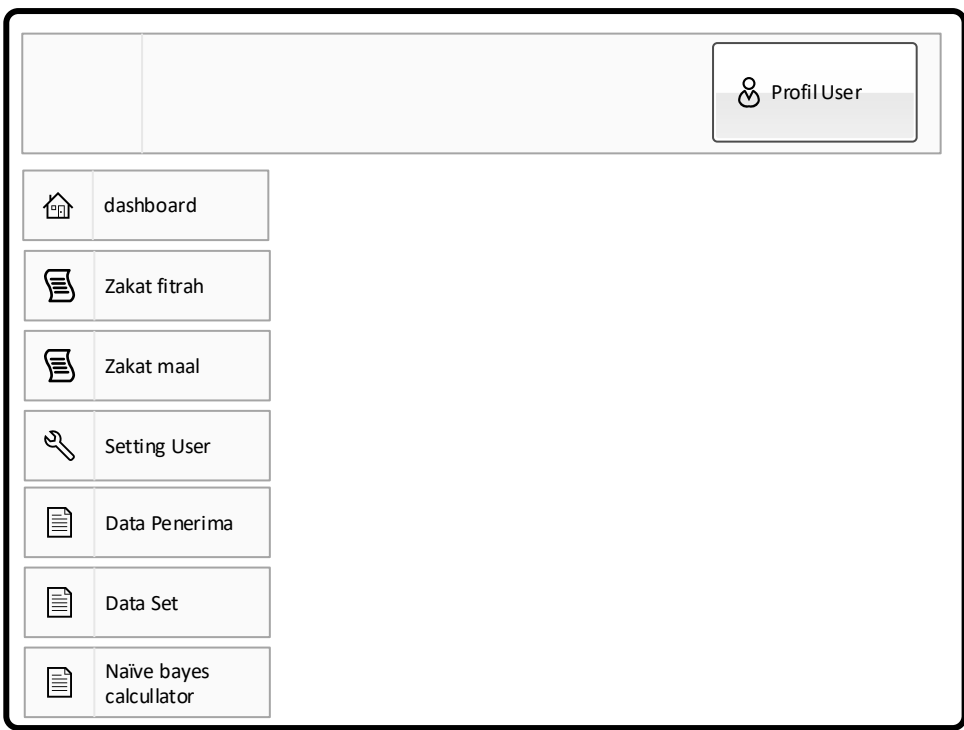

Gambar 4.9. Rancangan Halaman Utama.

## **4.7.3. Rancangan Halaman Data**

Halaman Data merupakan halaman untuk menampilkan data Sekolah yang sudah diinputkan sebelumnya, yang akan ditampilkan dalam satu tabel. Gambar 4.9 merupakan rancangan dari halaman view data.

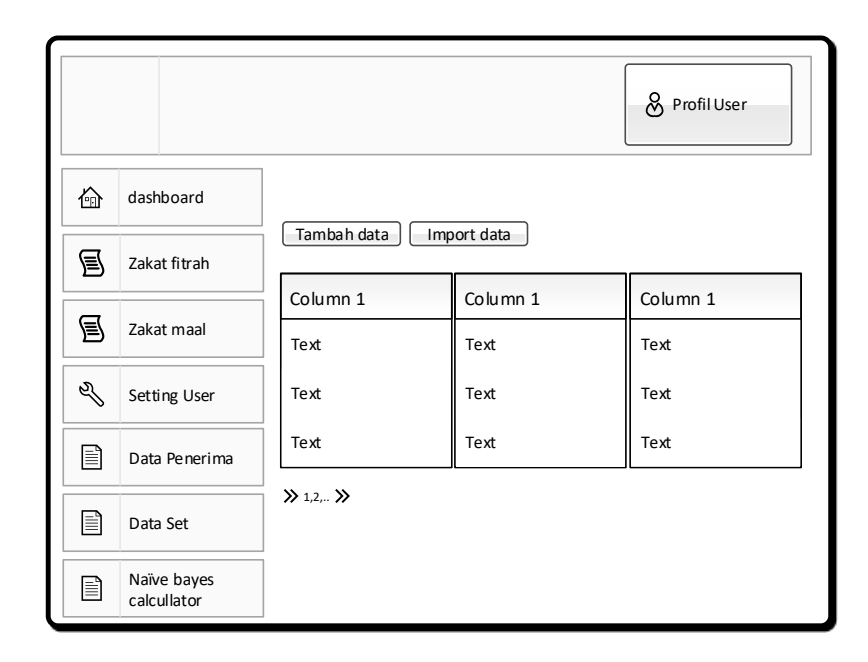

Gambar 4.10. Rancangan Halaman Data.

## **4.7.4. Rancangan Halaman Master Hitung**

Halaman Master Hitung adalah halaman yang menampilkan langkah-langkah proses perhitungan *Naïve Bayes* mulai dari awal hingga akhir. Pada form ini terdapat dua Form Input yang harus diisi oleh pengguna untuk melakukan perhitungan. Gambar 4.11 adalah rancangan dari Halaman Master Hitung.

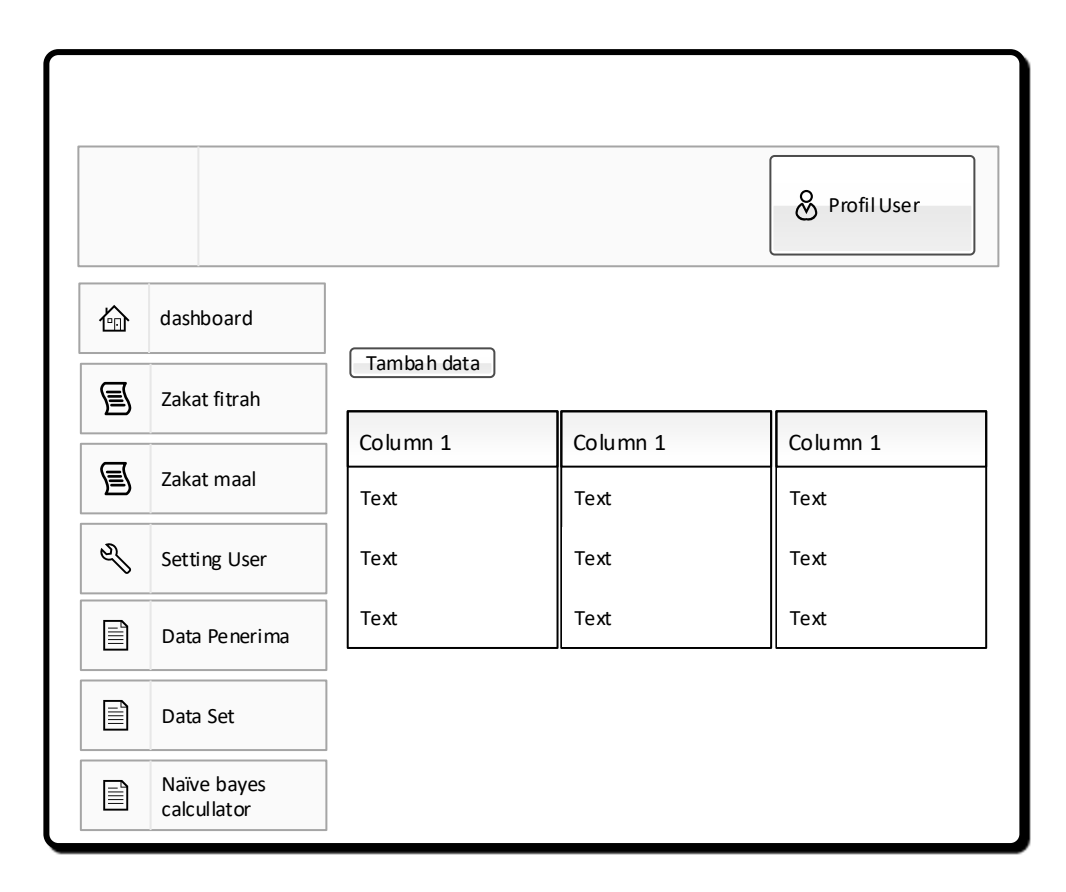

Gambar 4.11.Master Hitung.